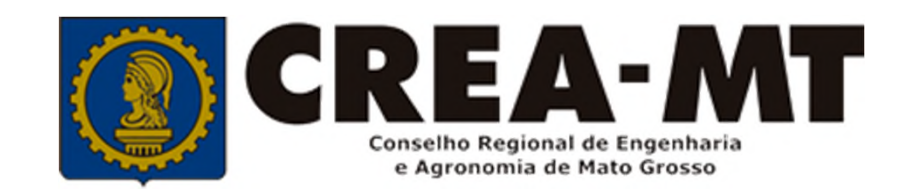

# **COMO SOLICITAR CANCELAMENTO DE ART**

## **SISTEMA eCREA**

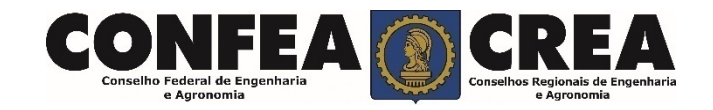

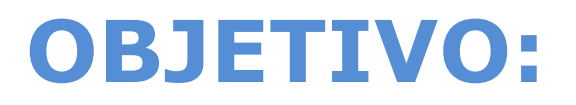

## Apresentar os procedimentos para Registro de Atestado pelo Portal eCREA.

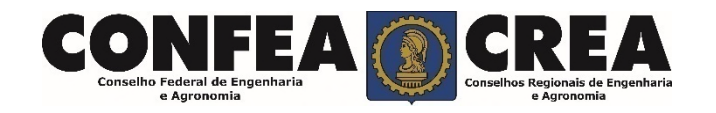

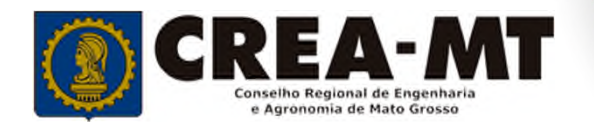

# **INTRODUÇÃO:**

O Atestado de Capacidade Técnica é a declaração fornecida pela contratante da obra ou serviço, que é fornecida pela pessoa física ou jurídica, de direito público ou privado e que atesta a execução da obra ou a prestação do serviço e identifica seus elementos quantitativos e qualitativos, o local e o período de execução, os responsáveis técnicos envolvidos e as atividades técnicas executadas.

Conforme o Art. 58 da **Resolução n° 1025/09** do Confea, "as informações acerca da execução da obra ou prestação de serviço, bem como os dados técnicos qualitativos e quantitativos do atestado, devem ser declarados por profissional que possua habilitação nas profissões abrangidas pelo Sistema Confea/Crea".

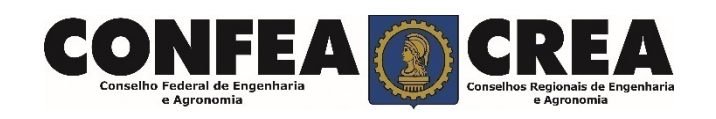

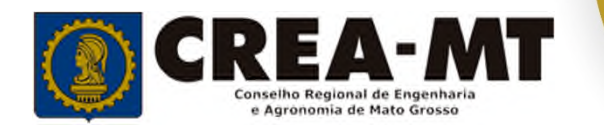

Acesse através do endereço

**https://ecrea.crea-mt.org.br/**

#### **O Portal de Serviços eCREA**

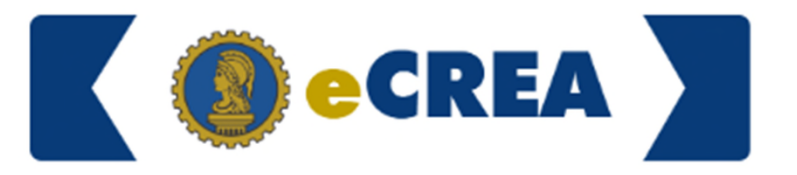

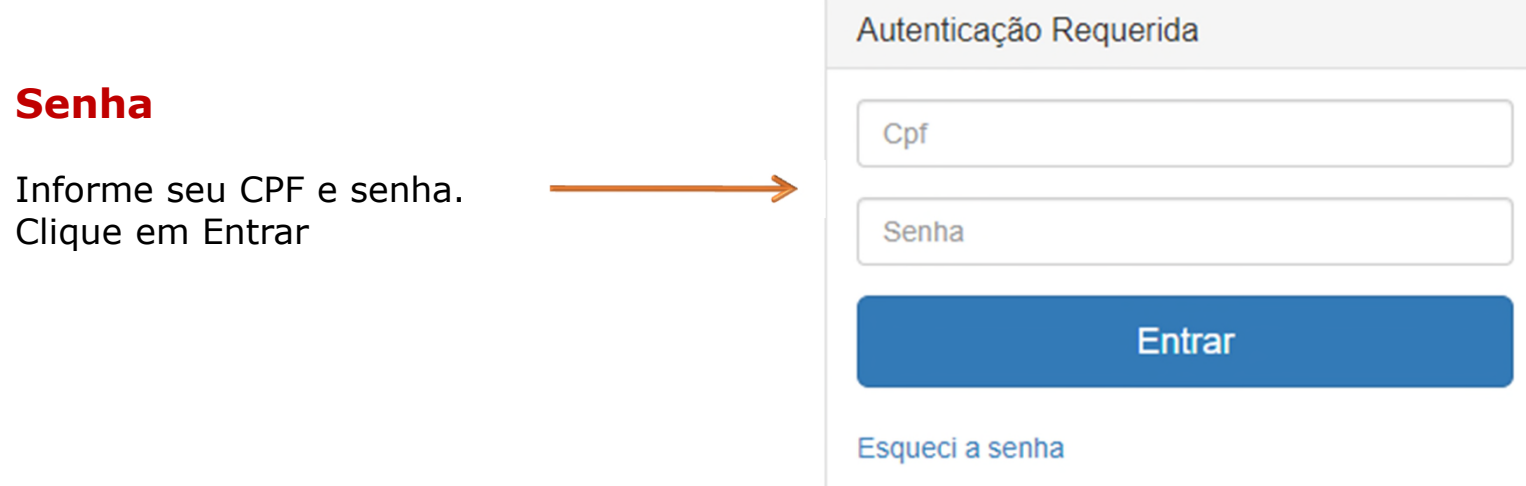

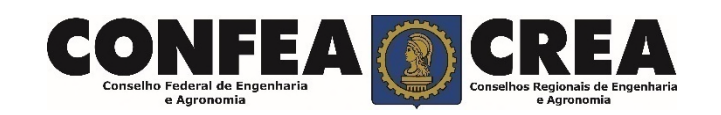

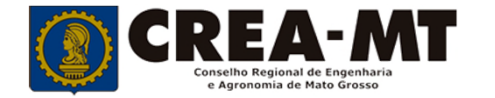

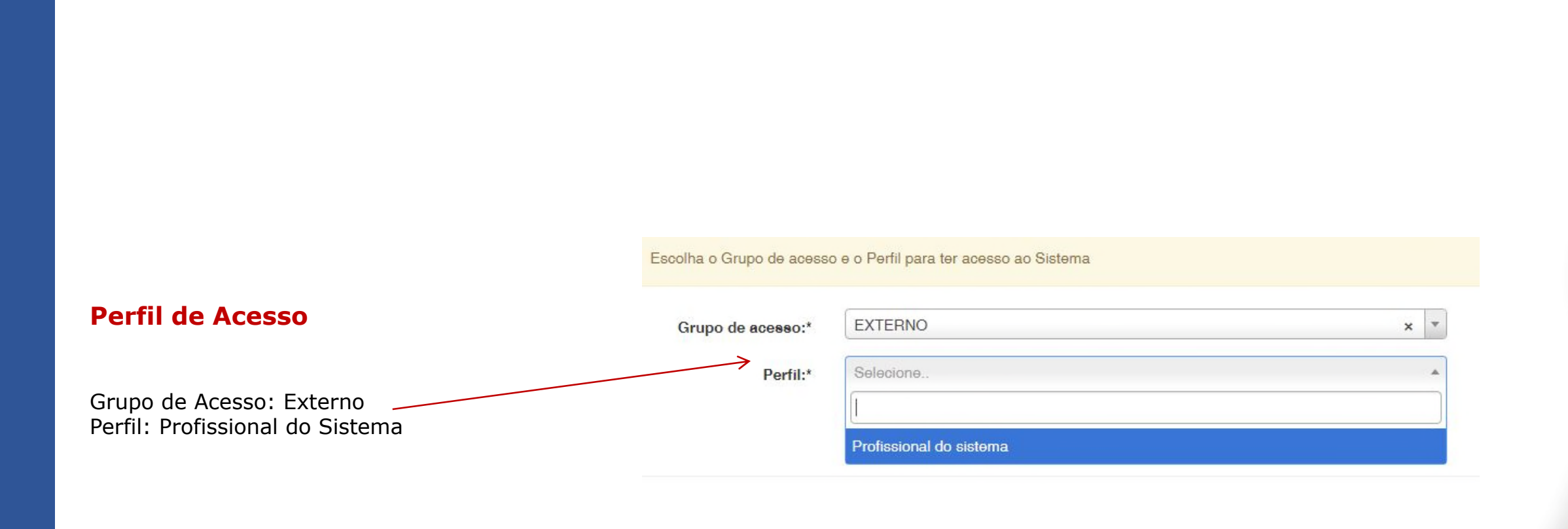

**Caso apareça a tela seguinte, escolha a opção "EXTERNO" e "Profissional do sistema"**

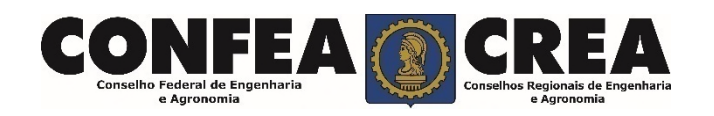

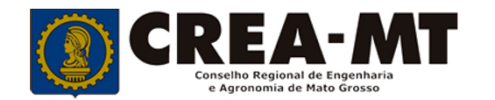

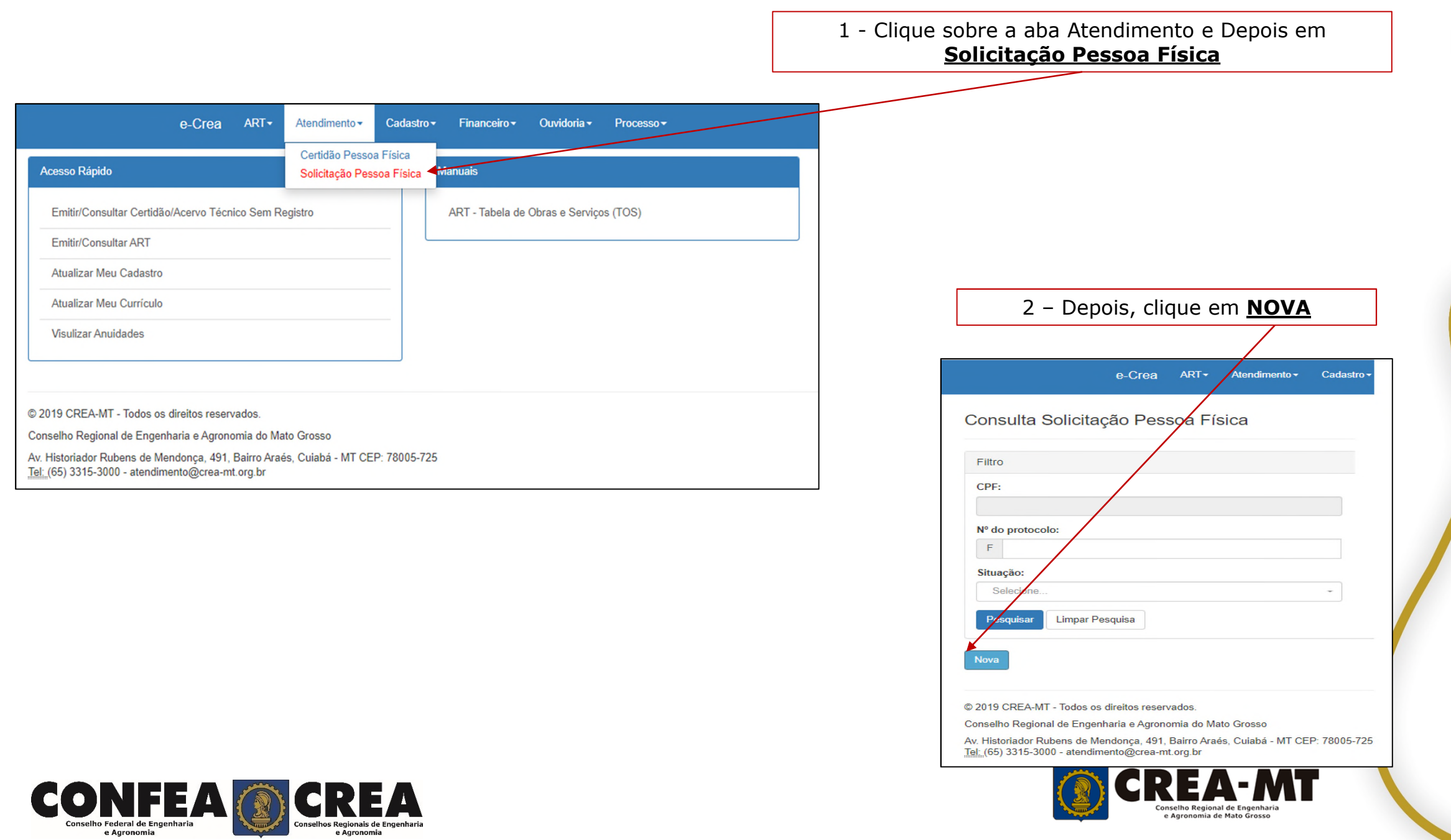

### **Consulta solicitação de Pessoa Física**

#### Consulta Solicitação Pessoa Física

e Agronomia

e Agronomia

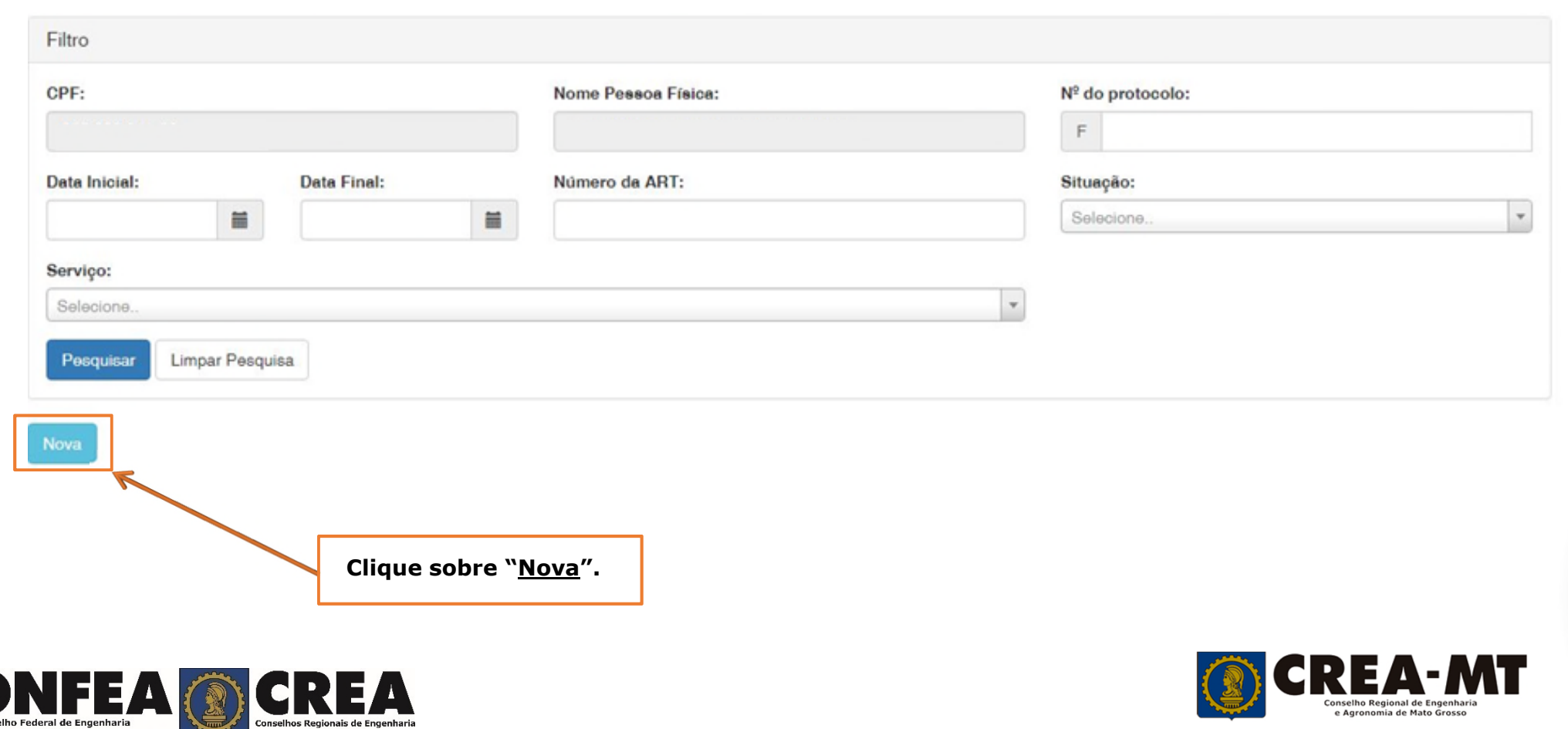

## Solicitação de Serviço Pessoa Física > Serviço

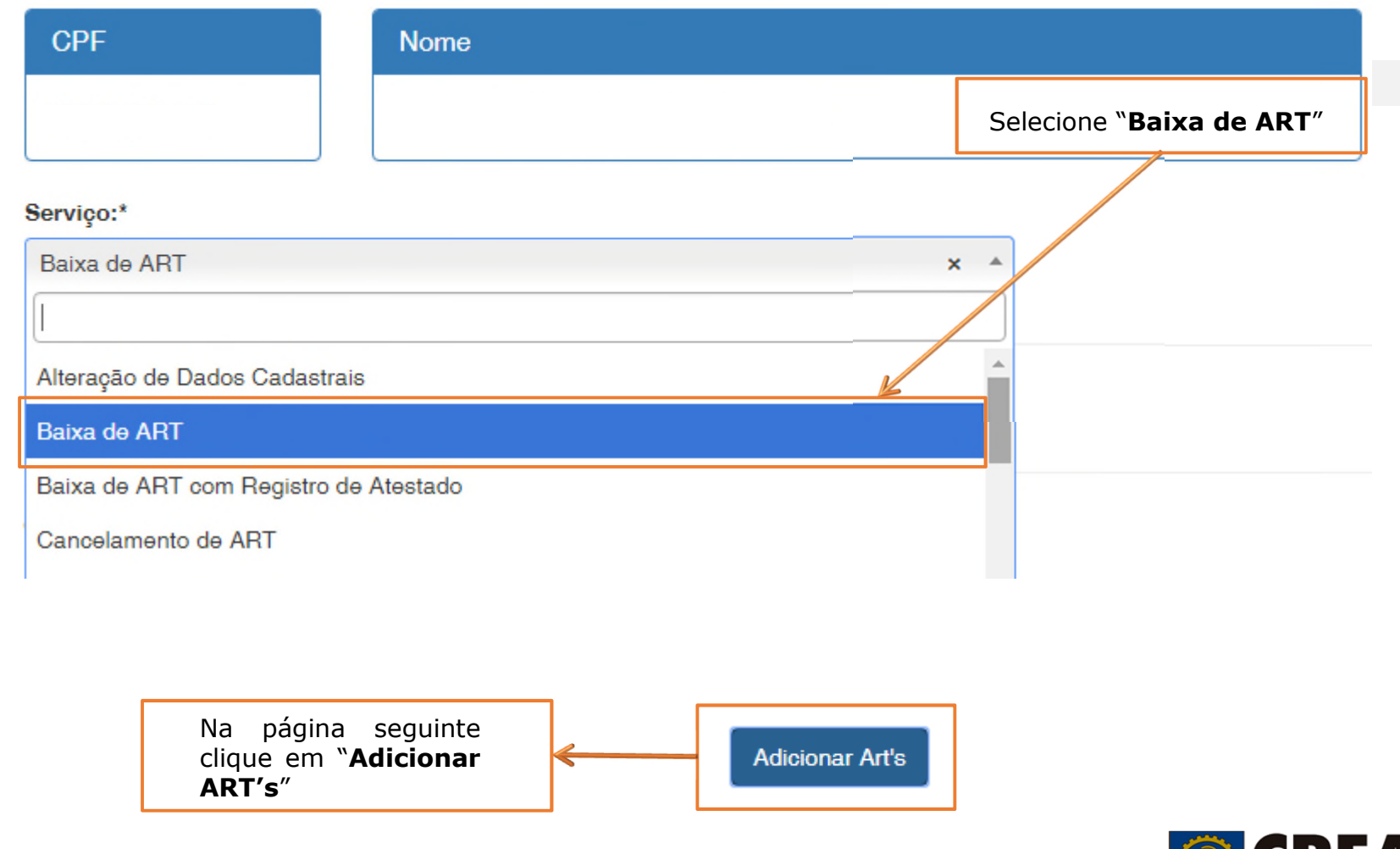

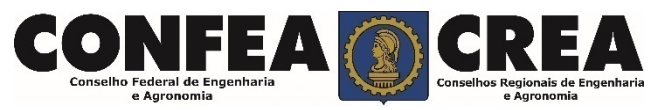

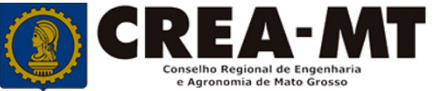

## **Solicitação de Serviço Pessoa Física**

#### Pesquisar ART

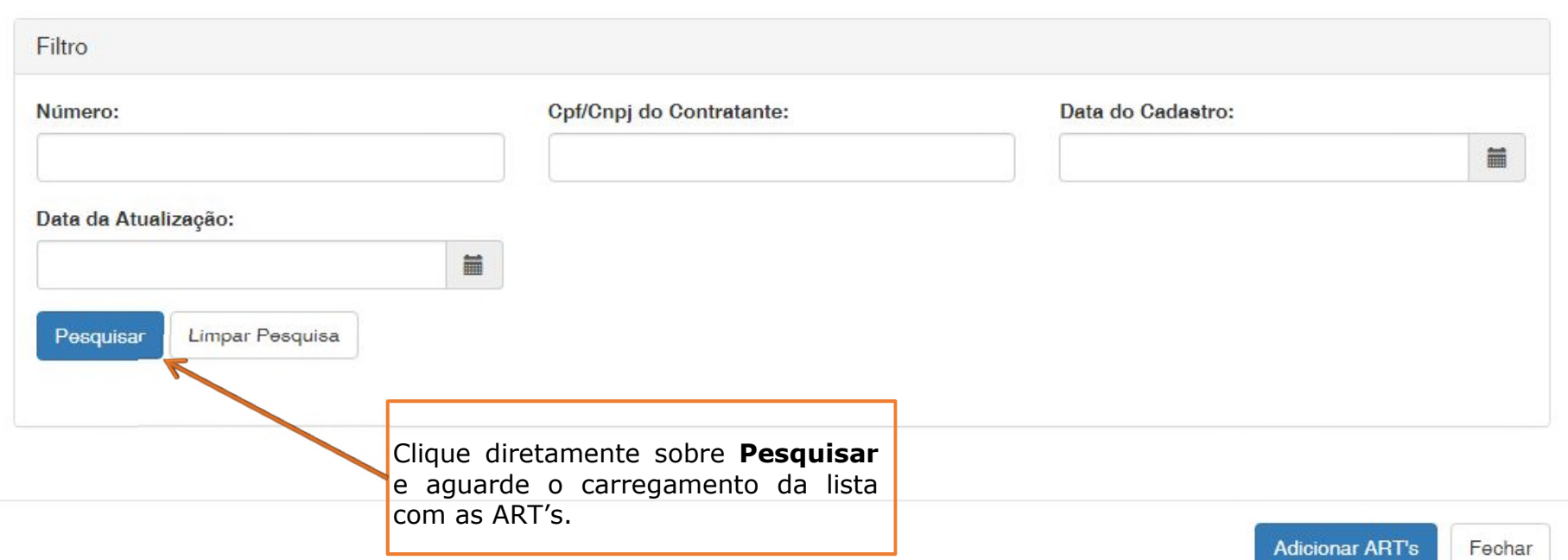

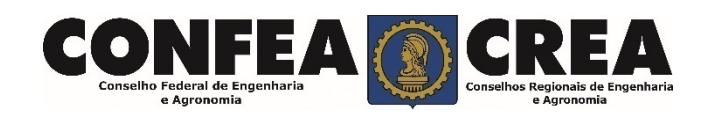

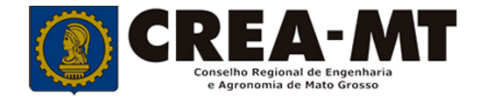

 $\times$ 

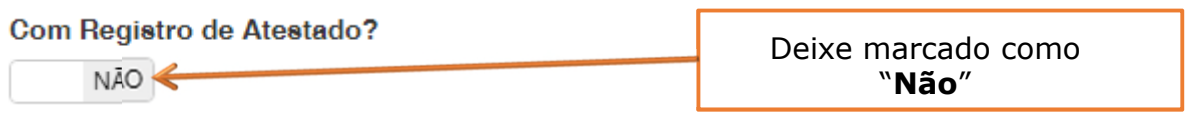

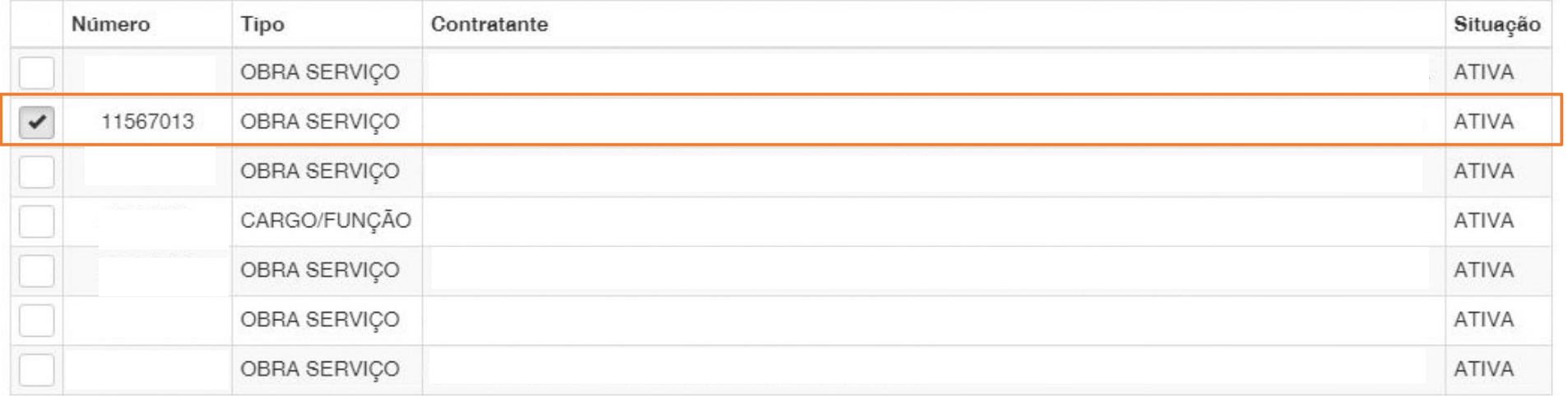

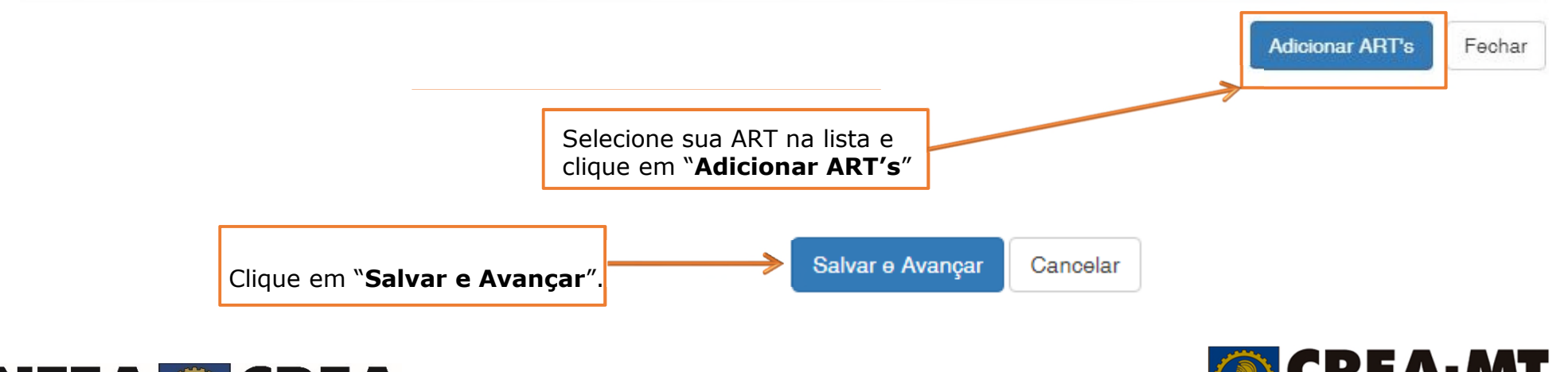

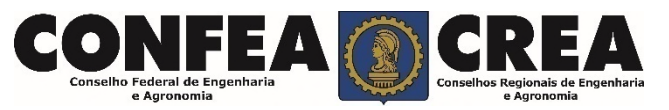

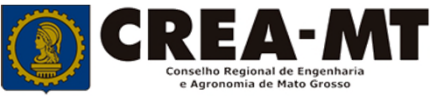

#### Solicitação de Serviço Pessoa Física > Anexo(s)

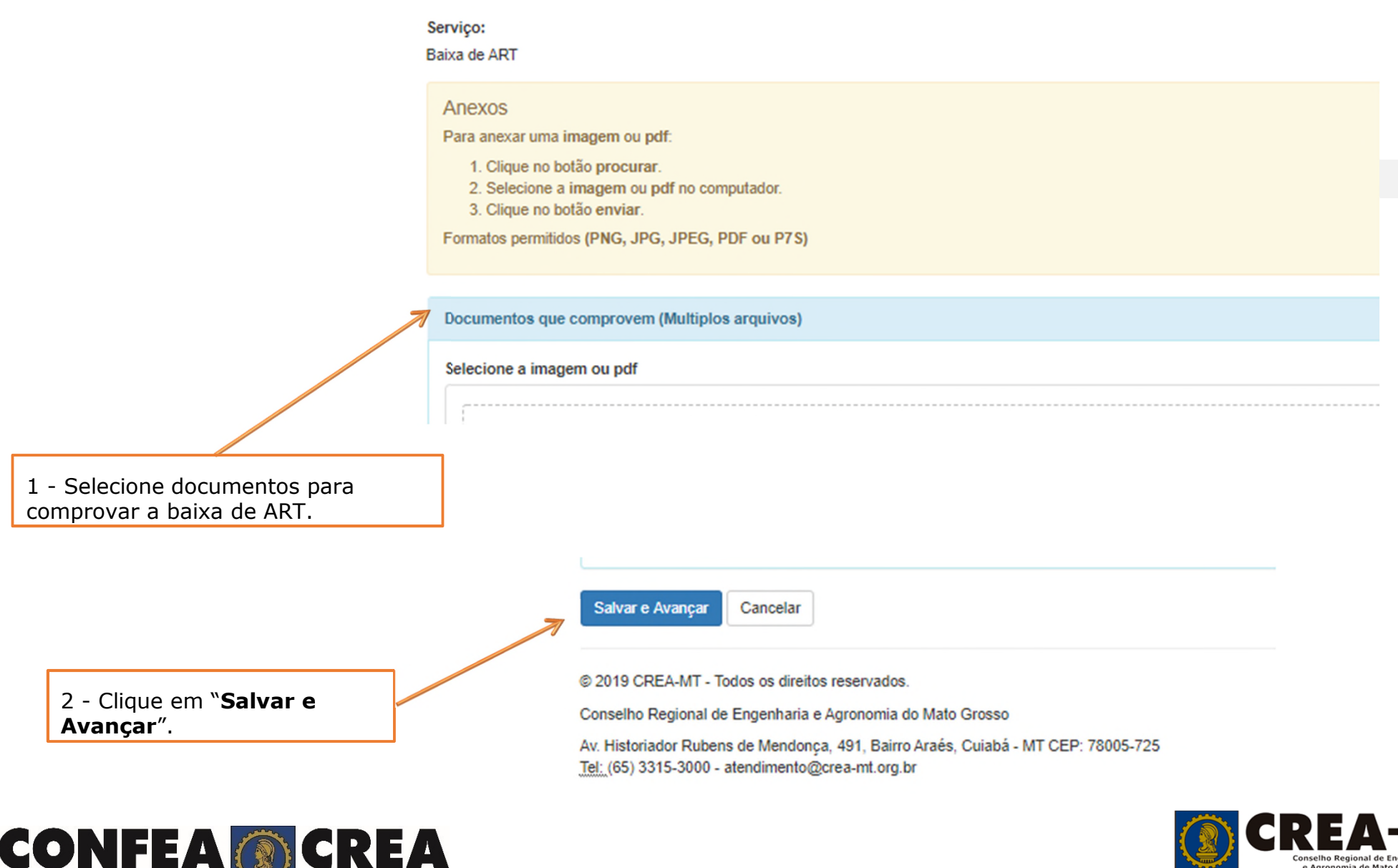

Conselho Federal de Engenharia

e Agronomia

.<br>Conselhos Regionais de Engenha

Conselho Regional de Engenhar e Agronomia de Mato Grosso

#### **Solicitação de Serviço Pessoa Física Anexo(s)**

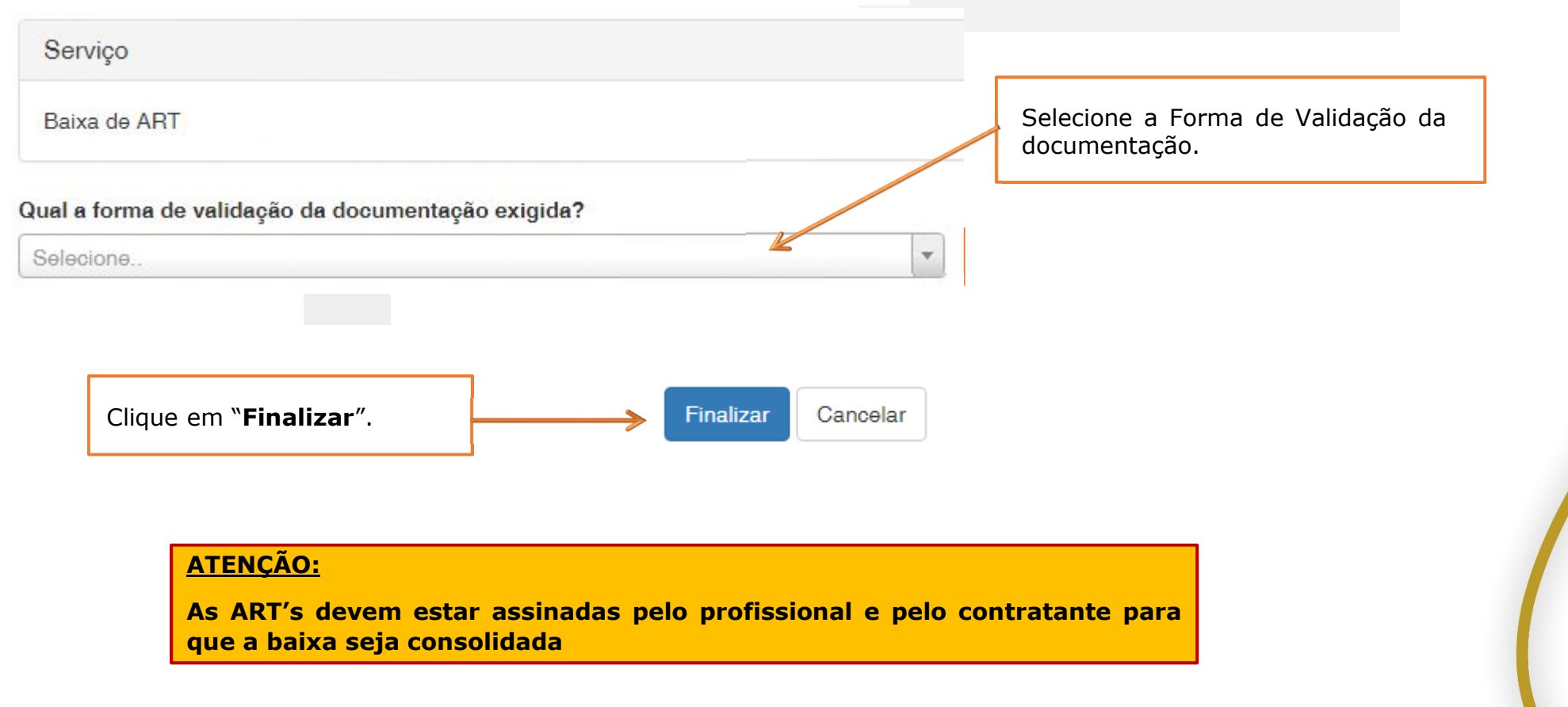

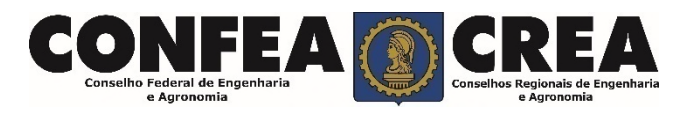

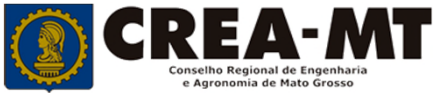

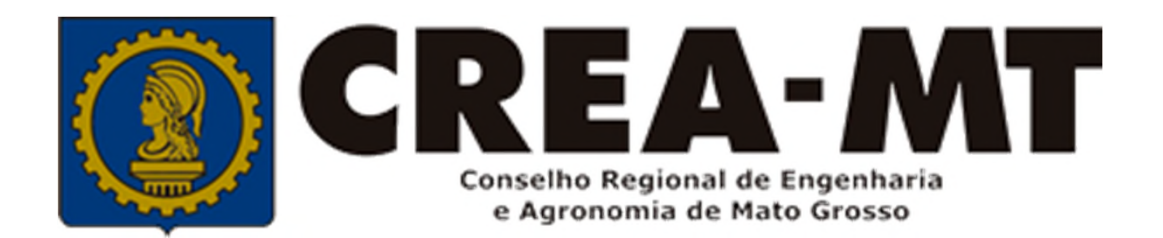

## (65) 3315 3000 e 0800 647 3033 www.crea-mt.org.br

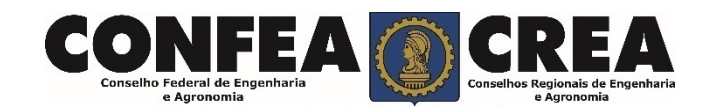